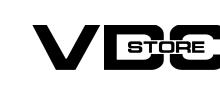

## **Shipping Per Product For Magento 2**

## **User Guide**

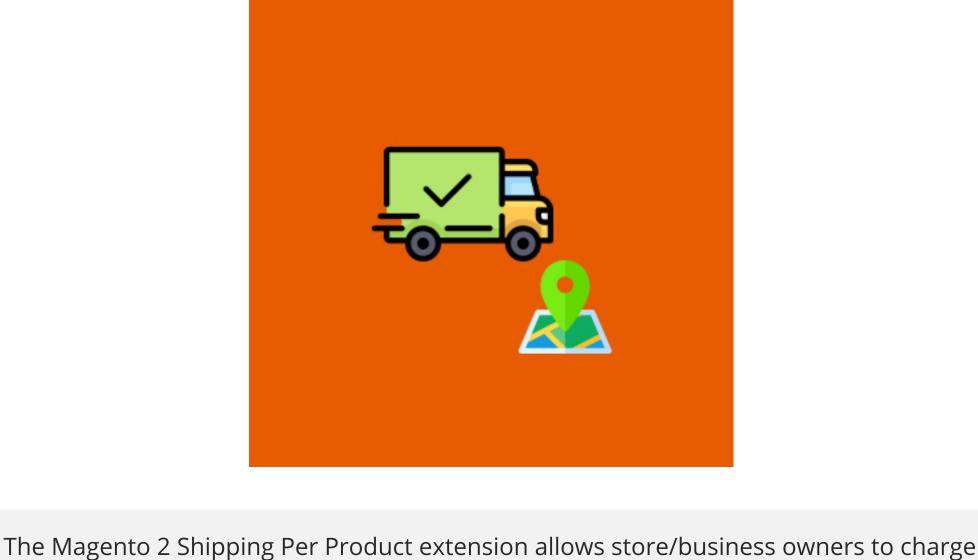

shipment. Instead, it ought to be balanced, which our shipping per product module can do. Our shipping per product modifies the shipping fees according to each product so that they satisfy customers with the shipping fees charged according to the product. Our module streamlines the process of applying shipping fees and gives merchants the ability to set the minimum and maximum order amounts at which the specified shipping fees will be applied. **Features** 

shipping fees based on the product. The profit margin shouldn't be prioritized over

## Amend shipping charges product-wise. Set your title and method name that you want to display as the shipping

method name in the cart.

The extension module can be enabled or disabled by the admin.

- Option to set default shipping rate if no shipping rate is assigned to products individually.
- Option for adding default handling fee.
- Pick countries to use this shipping method. To use this shipping type, choose a maximum and minimum order amount.
- Display error message.
- Extract it and put into <Magento-Directory>/app/code/ Open CLI in Magento directory and Run Magento installation commands

**Installation Details** 

Download the zip file

php bin/magento setup:static content:deploy -f

→ php bin/magento setup:upgrade

## php bin/magento cache:clean php bin/magento cache:flush

M Home Page

1

\$

P

the

STORE

M

2

\$

-

th

Search by keyword

**Thumbnail** 

Front end examples

LUMA

Shopping Cart

Apply Discount Code ~

More Choices:

Item

support@vdcstore.com

Item

not met. The customer is shown an error message.

Women ∨ Men ∨ Gear ∨ Training ∨ Sale

Actions

Sales Emails

PDF Print-outs

Checkout

**Shipping Settings** 

GENERAL

CATALOG

**CLI Commands** 

→ php bin/magento setup:di:compile

**Configuration And Customization** 

× n Configuration / Settings / × +

- Configuration Login to the Admin Magento,
- Stores > Configuration > Sales > Delivery Methods > Shipping Per Product.
- **₽** DASHBOAF Configuration \$ VDCSTORE **Shipping Per Product**

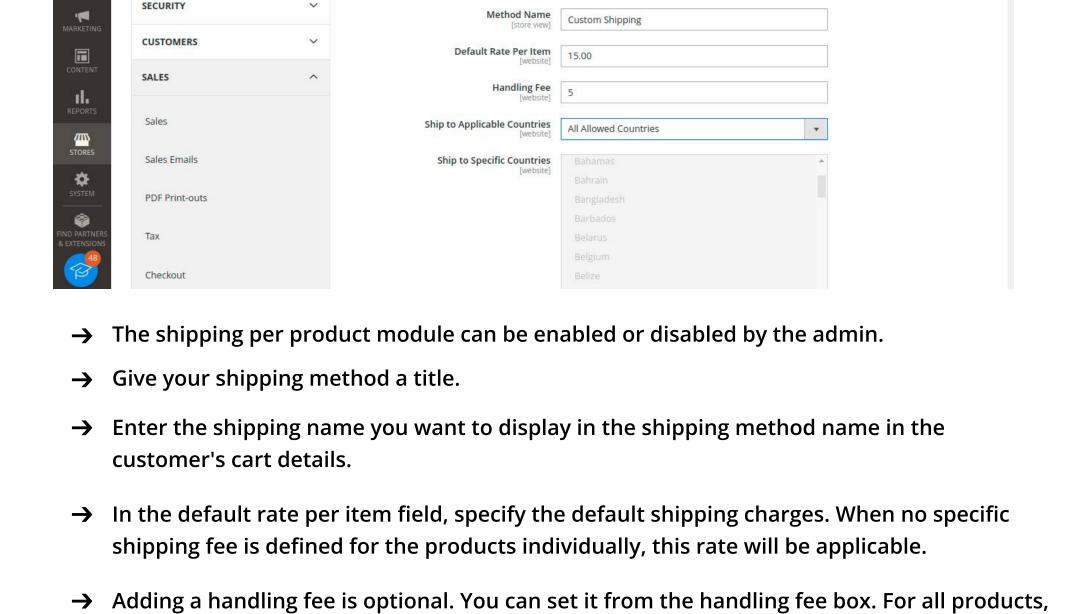

🗲 🗦 🖰 🛕 Not secure | 139.162.1.221/m241/pub/admin/admin/system\_config/edit/section/carriers/key/fb8105d8ea4ceaa3085f5dc4... 🝳 🏚 🕩 🐎 🗊 🔲 😸 Incognito (2)

Enabled

[store view]

Custom Method

Save Config

0

Save Config

Add Product

Columns 
▼

Action

Edit

Edit

Edit

Edit

Default View

Enabled

Enabled

Enabled

Enabled

Add Attribute

Main

Main

Main

Website

Website

Website

Visibility

Catalog,

Catalog,

Search

Catalog,

Search

Catalog,

Search entire store here...

Summary

Sorry, no quotes are available for this

Custom Shipping \$50.00

Shipping (Custom Method -Custom Shipping)

Order Total

\$30.00

\$80.00

www.vdcstore.com

Subtotal

Qty

Q

Search

**Y** Filters

Salable

Quantity

Default

Stock: 98

Default

Default

Stock: 99

Default

Stock: 100

Stock: 72

Configuration SECURITY Method Name 2 Custom Shipping CUSTOMERS

these default handling fees will be charged.

SALES Handling Fee 1 Ship to Applicable Countries All Allowed Countries Ť

Ship to Specific Countries

Afghanistan

Åland Islands

Algeria American Samoa

Angola

Anguilla

Antarctica Antigua & Barbuda

Default Rate Per Item

- **Multishipping Settings** Minimum Order Amount 30 **Delivery Methods** Maximum Order Amount Google API Now pick which countries you want to enable this shipping method. You can select single, multiple, or all. To use this shipping method, specify a maximum and minimum order amount. For case, we've set the minimum and maximum order amounts at 30 and 100, respectively. Now, catalog > products. From the product grid, choose the item for which you want to specify the shipping cost. Select the particular product's edit option.
- Enter the shipping charge you want to set for the current product under the shipping rate field. For case, we have selected the Joust Duffle Bag and set the shipping rateas 50. Save the settings. All Store Views ▼ ← Back **Enable Product** 1 Attribute Set ř Joust Duffle Bag Product Name RKET 24-MB01 SKU Price ıl. Advanced Pricing Limit Product Quantity Per Customer **Shipping Rate**

Q

Type

Simple

Simple

Product

Simple

Product

Simple

Product

Product

Attribute

Default

Bag

Bag

SKU

MB04

MB03

MB05

\$30,00

\$32.00

\$38.00

\$45.00

99,0000

75.0000

100.0000

100.0000

2046 records found

loust Duffle Bag

Strive Shoulder Pack

Crown Summit

Messenger Bag

Wayfarer

Quantity Advanced Inventory

Case 1: A customer adds the item to their shopping cart for which the shipping cost has

been specified, but the minimum and maximum order amount set by the administrator i

Estimate Shipping and Tax Joust Duffle Bag \$30.00 \$120.00 4 Enter your destination to get a shipping estimate. Country **United States** State/Province Please select a region, state or provii v m Zip/Postal Code **Update Shopping Cart** 

Case 2: A customer adds the item to their shopping cart for which we've specified the

and maximum order amount. For this product, the 50 shipping fee is applied.

shipping cost, and the order amount meets the admin's requirements for the minimum

Price

- Women ∨ Men ∨ Gear ∨ Training ∨ Sale Shopping Cart Summary Item Price Qty Subtotal **Estimate Shipping and Tax** \$30.00 Joust Duffle Bag \$30.00 Enter your destination to get a shipping Country United States State/Province Please select a region, state or provii > Zip/Postal Code Update Shopping Cart Apply Discount Code ~
  - LUMA Search entire store here... Women ∨ Men ∨ Gear ∨ Training ∨ Sale

order value. The default shipping fee is applied, which is 15.

Case 3: A customer adds a product for which we haven't specified a shipping rate to their

cart, but their order total still meets the admin's criteria for the minimum and maximum

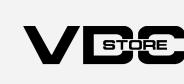